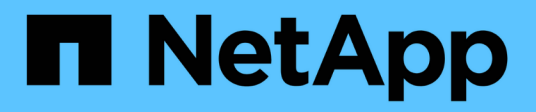

# **Anthos con NetApp**

NetApp Solutions NetApp April 26, 2024

This PDF was generated from https://docs.netapp.com/it-it/netapp-solutions/containers/a-wn\_anthos\_VMW.html on April 26, 2024. Always check docs.netapp.com for the latest.

# **Sommario**

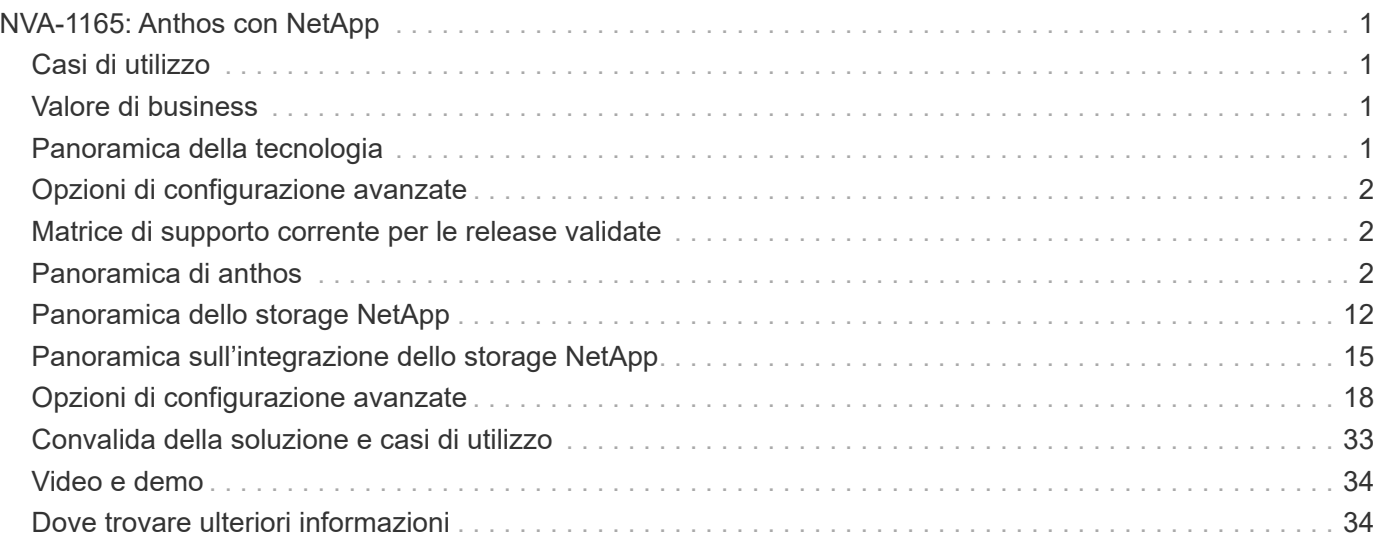

# <span id="page-2-0"></span>**NVA-1165: Anthos con NetApp**

Banu Sundhar e Suresh Thoppay, NetApp

Questo documento di riferimento fornisce la convalida dell'implementazione della soluzione anthos con NetApp da parte di NetApp e dei nostri partner tecnici quando viene implementata in più ambienti di data center. Inoltre, illustra in dettaglio l'integrazione dello storage con i sistemi di storage NetApp utilizzando Astra Trident Storage orchestrator per la gestione dello storage persistente. Infine, esploriamo e documentiamo una serie di validazioni delle soluzioni e casi di utilizzo reali.

# <span id="page-2-1"></span>**Casi di utilizzo**

La soluzione anthos con NetApp è progettata per offrire un valore eccezionale ai clienti con i seguenti casi di utilizzo:

- Facile da implementare e gestire l'ambiente anthos implementato utilizzando il fornito bmctl su metallo nudo o su gkectl Su VMware vSphere.
- Potenza combinata di container Enterprise e carichi di lavoro virtualizzati con anthos implementato virtualmente su vSphere o su bare metal con ["kubivirt"](https://cloud.google.com/anthos/clusters/docs/bare-metal/1.9/how-to/vm-workloads).
- Configurazione e casi di utilizzo reali che evidenziano le funzionalità di anthos quando utilizzate con lo storage NetApp e Astra Trident, l'orchestrator dello storage open-source per Kubernetes.

# <span id="page-2-2"></span>**Valore di business**

Le aziende stanno adottando sempre più pratiche DevOps per creare nuovi prodotti, abbreviare i cicli di rilascio e aggiungere rapidamente nuove funzionalità. A causa della loro natura innata e agile, i container e i microservizi svolgono un ruolo cruciale nel supporto delle pratiche DevOps. Tuttavia, la pratica di DevOps su scala di produzione in un ambiente aziendale presenta le proprie sfide e impone determinati requisiti all'infrastruttura sottostante, come ad esempio:

- Alta disponibilità a tutti i livelli dello stack
- Procedure di implementazione semplici
- Operazioni e aggiornamenti senza interruzioni
- Infrastruttura programmabile e basata su API per restare al passo con l'agilità dei microservizi
- Multi-tenancy con garanzie di performance
- Possibilità di eseguire workload virtualizzati e containerizzati contemporaneamente
- Possibilità di scalare l'infrastruttura in modo indipendente in base alle esigenze dei carichi di lavoro

La soluzione anthos con NetApp riconosce queste sfide e presenta una soluzione che aiuta a risolvere ogni problema implementando l'implementazione completamente automatica di anthos in maniera prematura nell'ambiente di data center scelto dal cliente.

# <span id="page-2-3"></span>**Panoramica della tecnologia**

La soluzione anthos con NetApp comprende i seguenti componenti principali:

# **Anthos on Prem**

Anthos on Prem è una piattaforma Kubernetes aziendale completamente supportata che può essere implementata nell'hypervisor VMware vSphere o su un'infrastruttura bare metal di tua scelta.

Per ulteriori informazioni su anthos, visitare il sito Web di anthos all'indirizzo ["qui"](https://cloud.google.com/anthos).

# **Sistemi storage NetApp**

NetApp dispone di diversi sistemi storage perfetti per data center aziendali e implementazioni di cloud ibrido. Il portfolio NetApp include NetApp ONTAP, Cloud Volumes ONTAP, Cloud Volumes Service, Azure NetApp Files, FSxN per i sistemi storage NetApp ONTAP, tutti in grado di fornire storage persistente per le applicazioni containerizzate.

Per ulteriori informazioni, visitare il sito Web di NetApp ["qui".](https://www.netapp.com)

# **Integrazioni di storage NetApp**

Astra Trident è un orchestrator di storage open-source e completamente supportato per container e distribuzioni Kubernetes, incluso Anthos.

Per ulteriori informazioni, visita il sito web di Astra Trident ["qui"](https://docs.netapp.com/us-en/trident/index.html).

# <span id="page-3-0"></span>**Opzioni di configurazione avanzate**

Questa sezione è dedicata alle personalizzazioni che gli utenti reali dovrebbero eseguire durante l'implementazione di questa soluzione in produzione, ad esempio la creazione di un registro di immagini private dedicato o l'implementazione di istanze personalizzate di bilanciamento del carico.

# <span id="page-3-1"></span>**Matrice di supporto corrente per le release validate**

Vedere ["qui"](https://cloud.google.com/anthos/docs/resources/partner-storage#netapp) per la matrice di supporto per le release validate.

# <span id="page-3-2"></span>**Panoramica di anthos**

Anthos con NetApp è un'architettura di cloud ibrido verificata e basata su Best practice per l'implementazione on-premise di un ambiente Google Kubernetes Engine (GKE) in modo affidabile e affidabile. Questo documento di riferimento sull'architettura verificata di NetApp funge sia da guida di progettazione che da convalida dell'implementazione della soluzione anthos con NetApp implementata in ambienti virtuali e bare metal. L'architettura descritta in questo documento è stata convalidata da esperti in materia presso NetApp e Google Cloud per offrire i vantaggi dell'esecuzione di anthos nel tuo ambiente di data center aziendale.

# **Anthos**

Anthos è una soluzione per data center di Kubernetes con cloud ibrido che consente alle organizzazioni di costruire e gestire moderne infrastrutture di cloud ibrido adottando al contempo flussi di lavoro agili incentrati sullo sviluppo delle applicazioni. Anthos su VMware, una soluzione basata su tecnologie open-source, viene eseguita on-premise in un'infrastruttura basata su VMware vSphere, in grado di connettersi e interagire con

Anthos GKE in Google Cloud. L'adozione di container, service mesh e altre tecnologie trasformative consente alle organizzazioni di sperimentare cicli di sviluppo delle applicazioni coerenti e carichi di lavoro pronti per la produzione in ambienti locali e basati sul cloud. La seguente figura illustra la soluzione anthos e il modo in cui un'implementazione in un data center on-premise si interconnette con l'infrastruttura nel cloud.

Per ulteriori informazioni su anthos, visitare il sito Web di anthos all'indirizzo ["qui"](https://cloud.google.com/anthos).

Anthos offre le seguenti funzionalità:

- **Anthos Configuration management.** automatizza le policy e la sicurezza delle implementazioni ibride di Kubernetes.
- **Anthos Service Mesh.** migliora l'osservabilità, la sicurezza e il controllo delle applicazioni con una mesh di servizi basata su Istio.
- **Google Cloud Marketplace for Kubernetes Applications.** un catalogo di applicazioni container curate disponibili per una facile implementazione.
- **Migrazione per anthos.** migrazione automatica di servizi fisici e macchine virtuali da on-premise al cloud.
- **Stackdriver.** Servizio di gestione offerto da Google per la registrazione e il monitoraggio delle istanze cloud.

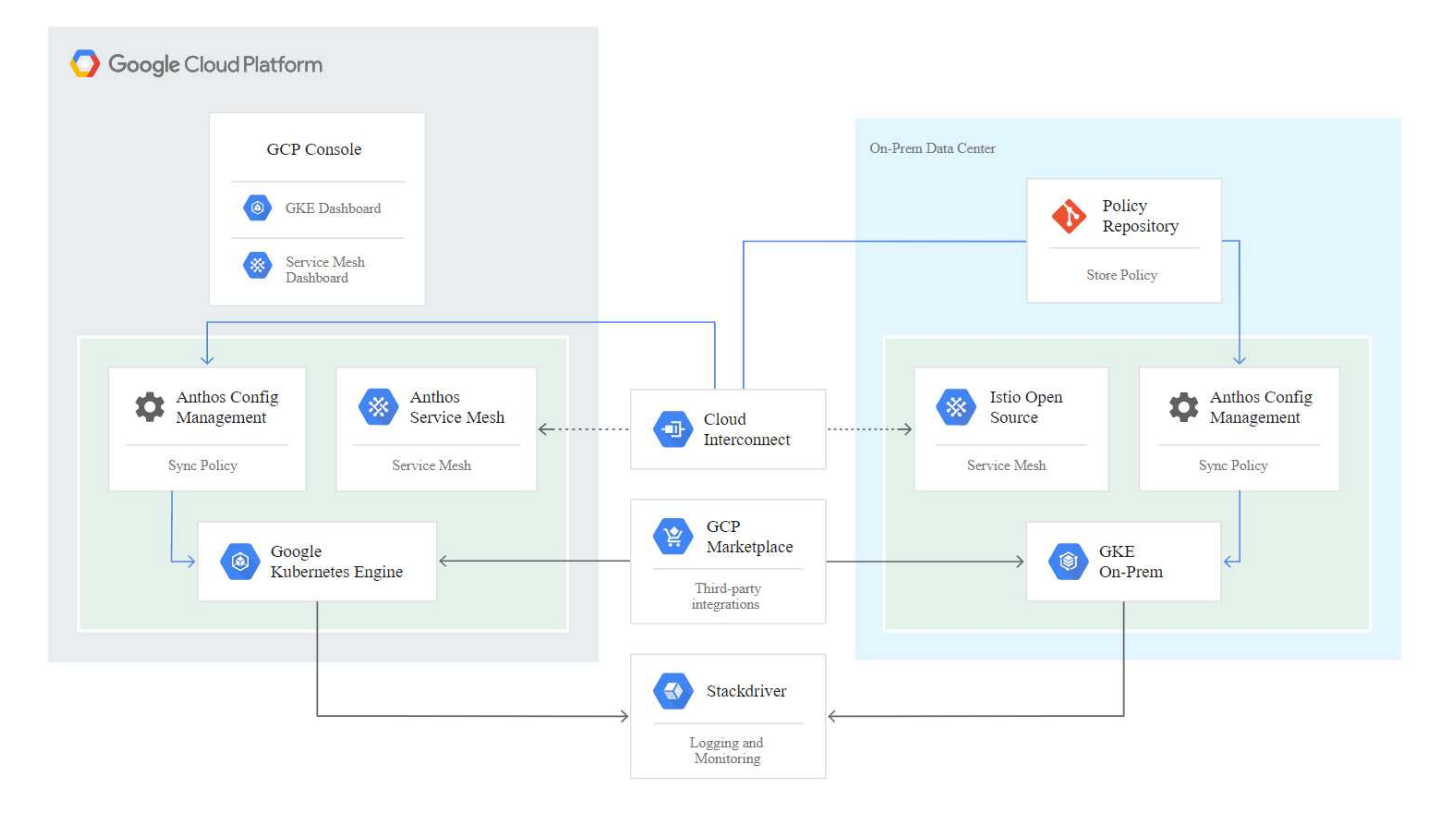

# **Metodi di implementazione per anthos**

## **Anthos su VMware**

I cluster Anthos implementati negli ambienti VMware vSphere sono facili da implementare, gestire e scalare rapidamente per la maggior parte dei carichi di lavoro Kubernetes dell'utente finale.

Per ulteriori informazioni sui cluster anthos su VMware, implementati con NetApp, visita la pagina ["qui".](#page-5-0)

## **Anthos su bare metal**

I cluster anthos implementati su server bare metal sono indipendenti dall'hardware e consentono di selezionare una piattaforma di calcolo ottimizzata per il tuo caso d'utilizzo personalizzato.

Per ulteriori informazioni su anthos sui cluster bare metal implementati con NetApp, visitare il sito ["qui".](#page-9-0)

## <span id="page-5-0"></span>**Anthos Clusters su VMware**

Anthos Clusters su VMware è un'estensione di Google Kubernetes Engine implementata nel data center privato di un utente finale. Un'organizzazione può implementare le stesse applicazioni progettate per essere eseguite in container in Google Cloud nei cluster Kubernetes on-premise. I cluster Anthos su VMware possono essere implementati in un ambiente VMware vSphere esistente nel data center, risparmiando sulle spese di capitale e consentendo operazioni di implementazione e scalabilità più rapide.

L'implementazione dei cluster anthos su VMware include i seguenti componenti:

- **Anthos admin workstation.** un host di implementazione da cui gkectl e. kubectl I comandi possono essere eseguiti per implementare e interagire con le implementazioni di anthos.
- **Admin cluster.** il cluster iniziale implementato durante la configurazione dei cluster anthos su VMware. Questo cluster gestisce tutte le azioni del cluster utente subordinate, incluse l'implementazione, la scalabilità e l'aggiornamento.
- **Cluster utente.** ogni cluster utente viene implementato con la propria istanza o partizione di bilanciamento del carico, consentendo di agire come cluster Kubernetes standalone per singoli utenti o gruppi, contribuendo a ottenere una multi-tenancy completa.

La seguente figura mostra una descrizione di un'implementazione di anthos-Clusters-on-VMware.

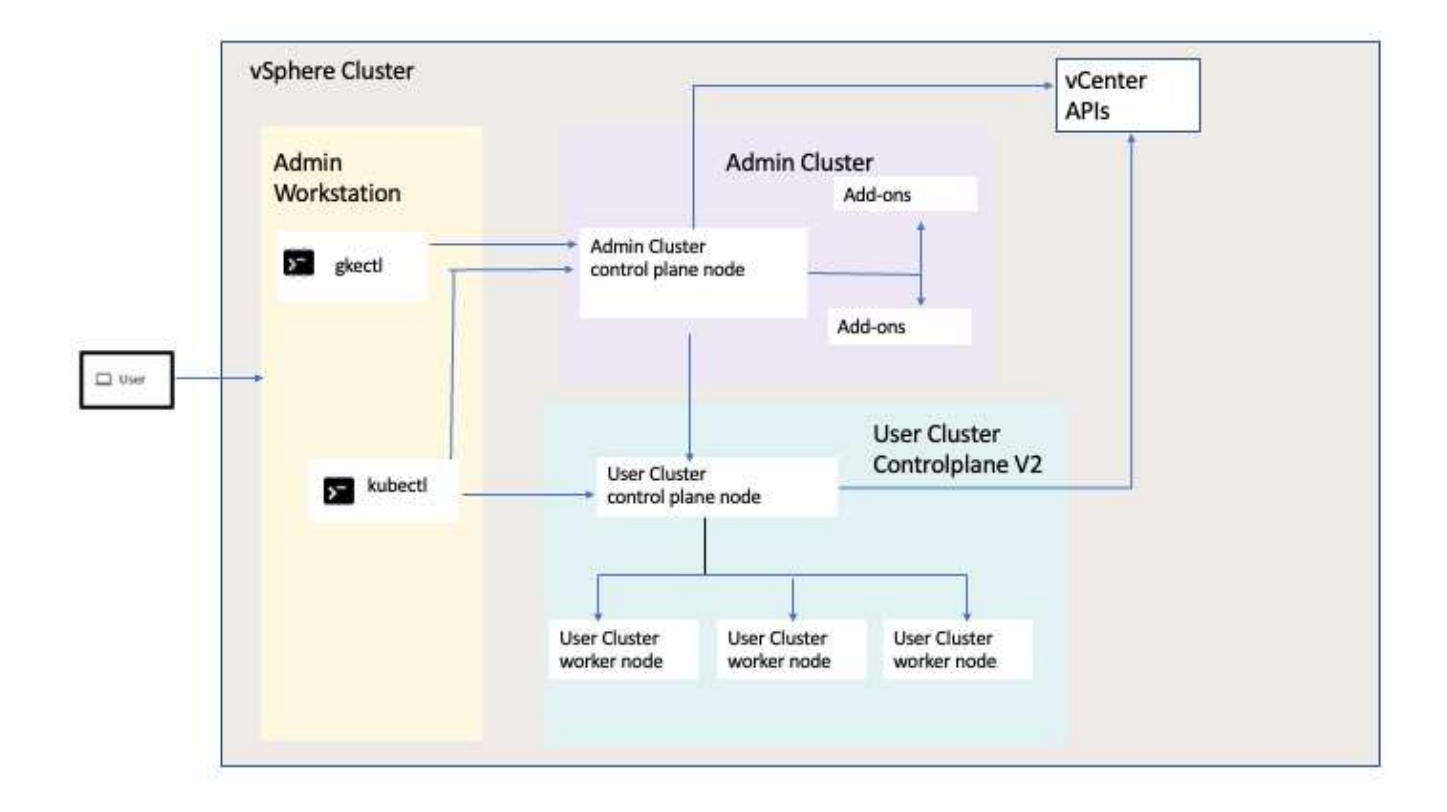

## **Benefici**

I cluster Anthos su VMware offrono i seguenti vantaggi:

- **Multi-tenancy avanzata.** a ciascun utente finale può essere assegnato il proprio cluster utente, implementato con le risorse virtuali necessarie per il proprio ambiente di sviluppo.
- **Risparmi sui costi.** gli utenti finali possono ottenere risparmi significativi sui costi implementando più cluster di utenti nello stesso ambiente fisico e utilizzando le proprie risorse fisiche per le implementazioni delle applicazioni invece di fornire risorse nel proprio ambiente Google Cloud o su grandi cluster baremetal.
- **Sviluppare e pubblicare.** le implementazioni on-premise possono essere utilizzate mentre le applicazioni sono in fase di sviluppo, il che consente di testare le applicazioni nella privacy di un data center locale prima di essere rese pubblicamente disponibili nel cloud.
- **Requisiti di sicurezza.** i clienti con maggiori problemi di sicurezza o set di dati sensibili che non possono essere memorizzati nel cloud pubblico sono in grado di eseguire le proprie applicazioni dalla sicurezza dei propri data center, soddisfacendo così i requisiti organizzativi.

## **VMware vSphere**

VMware vSphere è una piattaforma di virtualizzazione per la gestione centralizzata di un gran numero di server e reti virtualizzati in esecuzione sull'hypervisor ESXi.

Per ulteriori informazioni su VMware vSphere, consultare ["Sito Web di VMware vSphere"](https://www.vmware.com/products/vsphere.html).

VMware vSphere offre le seguenti funzionalità:

- **VMware vCenter Server.** VMware vCenter Server offre una gestione unificata di tutti gli host e le macchine virtuali da una singola console e aggrega il monitoraggio delle performance di cluster, host e macchine virtuali.
- **VMware vSphere vMotion.** VMware vCenter consente di eseguire la migrazione a caldo delle macchine virtuali tra i nodi del cluster, su richiesta e senza interruzioni.
- **VSphere High Availability.** per evitare interruzioni in caso di guasti agli host, VMware vSphere consente di eseguire il clustering e la configurazione degli host in base all'alta disponibilità. Le macchine virtuali che vengono interrompite da un guasto dell'host vengono riavviati a breve su altri host del cluster, ripristinando i servizi.
- **Distributed Resource Scheduler (DRS).** Un cluster VMware vSphere può essere configurato per bilanciare il carico delle esigenze di risorse delle macchine virtuali ospitate. È possibile eseguire la migrazione a caldo delle macchine virtuali con risorse in altri nodi del cluster per assicurarsi che siano disponibili risorse sufficienti.

## **Requisiti hardware**

### **Calcolo**

Google Cloud richiede periodicamente la convalida aggiornata delle piattaforme server dei partner con le nuove release di anthos attraverso il programma per partner della piattaforma anthos Ready. È possibile trovare un elenco delle piattaforme server attualmente validate e delle versioni di anthos supportate ["qui".](https://cloud.google.com/anthos/docs/resources/partner-platforms)

### **Sistema operativo**

I cluster anthos su VMware possono essere implementati in ambienti vSphere 7 e 8, scelti dal cliente per aiutare a creare un'infrastruttura di data center attuale.

La seguente tabella contiene un elenco delle versioni di vSphere utilizzate da NetApp e dai partner per la convalida della soluzione.

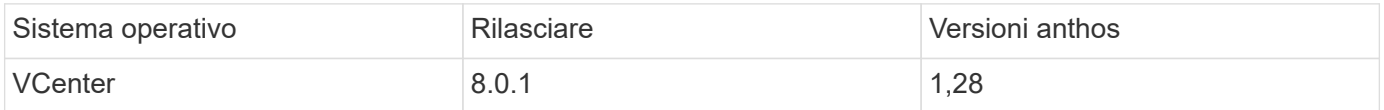

#### **Hardware aggiuntivo**

Per completare l'implementazione di anthos con NetApp come soluzione completamente validata, NetApp e i nostri partner hanno testato altri componenti del data center per il networking e lo storage.

La tabella seguente contiene informazioni su questi componenti dell'infrastruttura aggiuntivi.

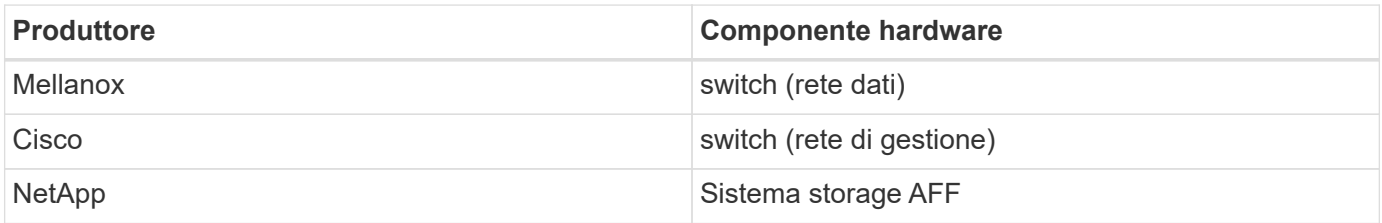

#### **Software aggiuntivo**

La seguente tabella include un elenco delle versioni software implementate nell'ambiente di convalida.

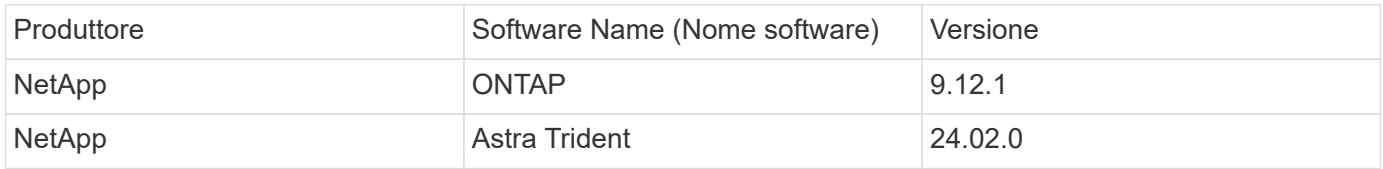

Durante la convalida della piattaforma anthos Ready eseguita da NetApp, l'ambiente di laboratorio è stato costruito sulla base del seguente diagramma, che ci ha consentito di testare diversi scenari utilizzando diversi backend di storage NetApp ONTAP.

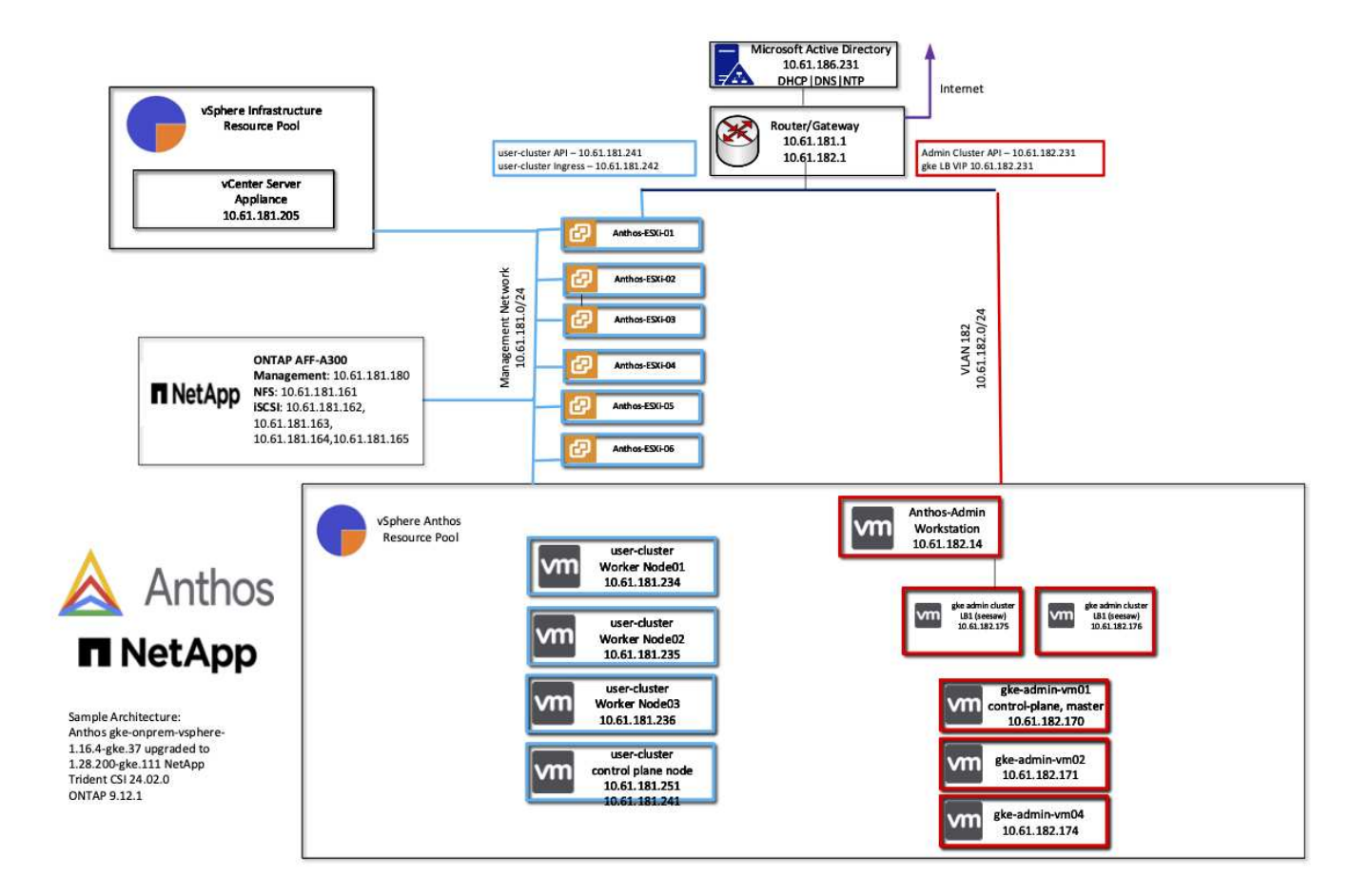

#### **Risorse di supporto dell'infrastruttura di rete**

Prima dell'implementazione di anthos, è necessario disporre della seguente infrastruttura:

- Almeno un server DNS che fornisce una risoluzione completa del nome host accessibile dalla rete di gestione in-band e dalla rete VM.
- Almeno un server NTP accessibile dalla rete di gestione in-band e dalla rete VM.
- Un server DHCP disponibile per fornire locazioni di indirizzi di rete on-demand, nel caso in cui i cluster debbano scalare dinamicamente.
- (Opzionale) connettività Internet in uscita per la rete di gestione in banda e la rete VM.

#### **Best practice per le implementazioni in produzione**

In questa sezione sono elencate diverse Best practice che un'organizzazione deve prendere in considerazione prima di implementare questa soluzione in produzione.

#### **Implementare anthos in un cluster ESXi di almeno tre nodi**

Sebbene sia possibile installare anthos in un cluster vSphere di meno di tre nodi a scopo dimostrativo o di valutazione, questa operazione non è consigliata per i carichi di lavoro di produzione. Anche se due nodi consentono la tolleranza di base ha e fault tolerance, una configurazione del cluster anthos deve essere modificata per disattivare l'affinità host predefinita e questo metodo di implementazione non è supportato da Google Cloud.

#### **Configurare l'affinità della macchina virtuale e dell'host**

La distribuzione dei nodi cluster anthos su più nodi hypervisor può essere ottenuta abilitando l'affinità di macchine virtuali e host.

Affinità o anti-affinità è un metodo per definire le regole per un insieme di macchine virtuali e/o host che determinano se le macchine virtuali vengono eseguite insieme sullo stesso host o su host del gruppo o su host diversi. Viene applicato alle macchine virtuali creando gruppi di affinità costituiti da macchine virtuali e/o host con un insieme di parametri e condizioni identici. A seconda che le macchine virtuali di un gruppo di affinità vengano eseguite sullo stesso host o su host del gruppo o separatamente su host diversi, i parametri del gruppo di affinità possono definire affinità positiva o affinità negativa.

Per configurare i gruppi di affinità, fare riferimento al collegamento appropriato riportato di seguito per la versione di VMware vSphere in uso.

["Documentazione vSphere 6.7: Utilizzo delle regole di affinità DRS".](https://docs.vmware.com/en/VMware-vSphere/6.7/com.vmware.vsphere.resmgmt.doc/GUID-FF28F29C-8B67-4EFF-A2EF-63B3537E6934.html)https://docs.vmware.com/en/VMwarevSphere/7.0/com.vmware.vsphere.resmgmt.doc/GUID-FF28F29C-8B67-4EFF-A2EF-63B3537E6934.html["Documentazione vSphere 7.0: Utilizzo delle regole di affinità DRS"^].

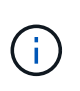

Anthos dispone di un'opzione di configurazione in ogni singolo utente cluster.yaml File per creare automaticamente regole di affinità dei nodi che possono essere attivate o disattivate in base al numero di host ESXi nell'ambiente.

# <span id="page-9-0"></span>**Anthos su bare metal**

## **Benefici**

Le funzionalità indipendenti dall'hardware di anthos on bare metal ti consentono di scegliere una piattaforma di calcolo ottimizzata per il tuo caso d'utilizzo personalizzato e di offrire molti vantaggi aggiuntivi.

Alcuni esempi includono:

- **Porta il tuo server.** puoi utilizzare server che corrispondono alla tua infrastruttura esistente per ridurre le spese di capitale e i costi di gestione.
- **Porta il tuo sistema operativo Linux.** scegliendo il sistema operativo Linux al quale desideri implementare l'ambiente anthos-on-bare-metal, puoi assicurarti che l'ambiente anthos si adatti perfettamente all'infrastruttura e agli schemi di gestione esistenti.
- **Prestazioni migliorate e costi ridotti.** senza la necessità di un hypervisor, i cluster anthos-on-bare-metal richiedono l'accesso diretto alle risorse hardware del server, inclusi i dispositivi hardware ottimizzati per le performance come le GPU.
- **Prestazioni di rete migliorate e latenza ridotta.** poiché i nodi server anthos-on-bare-metal sono collegati direttamente alla rete senza un livello di astrazione virtualizzato, possono essere ottimizzati per bassa latenza e performance.

## **Requisiti hardware**

### **Calcolo**

Google Cloud richiede periodicamente la convalida aggiornata delle piattaforme server dei partner con le nuove release di anthos attraverso il programma per partner della piattaforma anthos Ready. È possibile trovare un elenco delle piattaforme server attualmente validate e delle versioni di anthos supportate ["qui".](https://cloud.google.com/anthos/docs/resources/partner-platforms)

La seguente tabella contiene le piattaforme server testate dai partner engineer NetApp e NetApp per la

convalida di anthos sulle implementazioni bare metal.

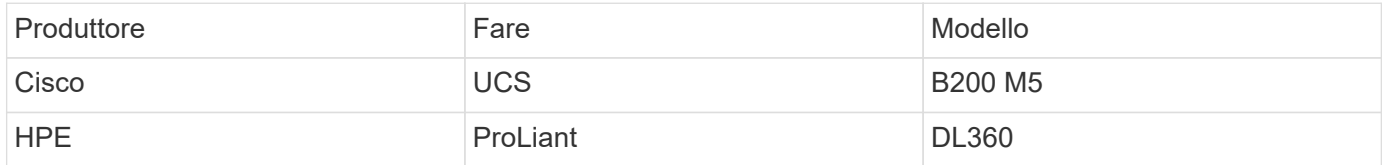

### **Sistema operativo**

I nodi anthos-on-bare-metal possono essere configurati con diverse distribuzioni Linux scelte dal cliente per adattarsi all'attuale infrastruttura del data center.

La seguente tabella contiene un elenco dei sistemi operativi Linux utilizzati da NetApp e dai partner per la convalida della soluzione.

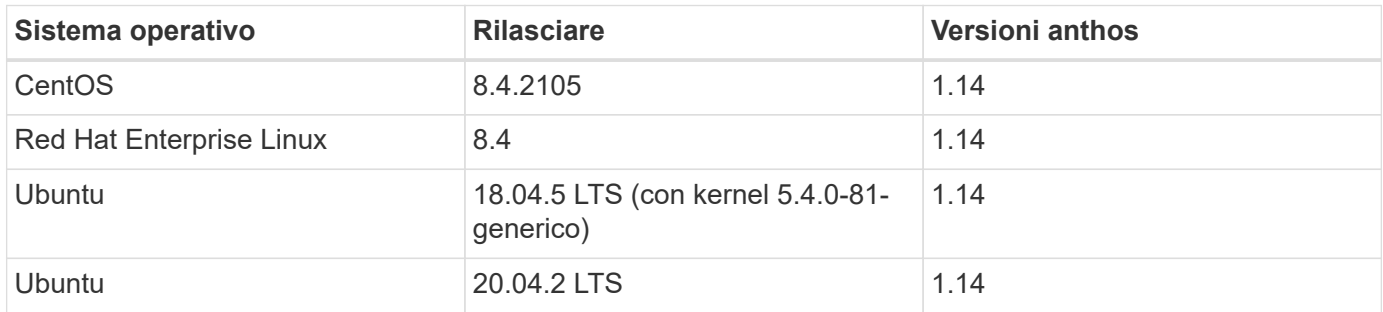

#### **Hardware aggiuntivo**

Per completare l'implementazione di anthos su bare metal come soluzione completamente validata, NetApp e i nostri partner hanno testato componenti aggiuntivi per il data center per il networking e lo storage.

La tabella seguente contiene informazioni su questi componenti dell'infrastruttura aggiuntivi.

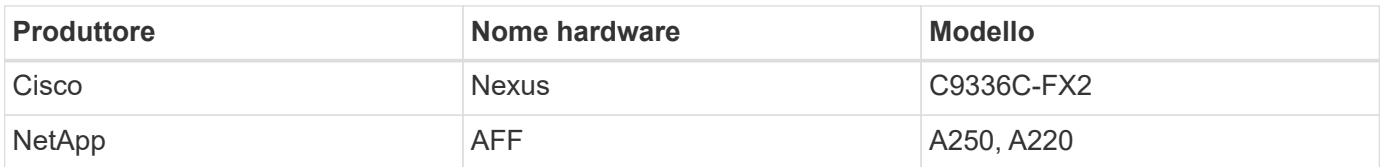

#### **Software aggiuntivo**

La seguente tabella include un elenco delle versioni software aggiuntive implementate nell'ambiente di convalida.

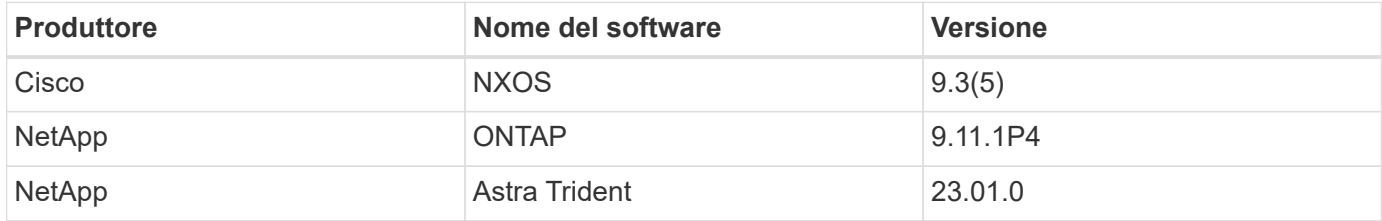

Durante la convalida della piattaforma anthos Ready eseguita da NetApp e dal nostro team di partner di World Wide Technology (WWT), l'ambiente di laboratorio è stato costruito sulla base del seguente diagramma, che ci ha consentito di testare la funzionalità di ogni tipo di server, sistema operativo, dispositivi di rete, e sistemi storage implementati nella soluzione.

#### Cisco N9K-C9336C-FX2 Cisco N9K-C9336C-FX2 OS and Version details: NetApp Storage System Cisco NXOS 9.3(5)  $e2b$ e2a NetApp AFF A250-A e2a e2b NETAPP OPTAP 9.8RC1 NetApp AFF A250-B Anthos Master Node RHEL 8.4  $ens1f0$ ens1f1 Cisco C220 M5SX Anthos Worker Node CENTOS 8.4.2105  $ens1f0$ ens1f1 Cisco C220 M5SX **UBUNTU 18.04.1 LTS**  $ens1f0$  $ens1f1$ Cisco C220 M5SX  $ens1f0$  $ens1f1$ Cisco C220 M5SX **UBUNTU 20.04.5 LTS** ens1f0 ens1f1 Cisco C220 M5SX Anthos World Wide Technology **NetApp**

## Anthos BareMetal Physical Hardware and Network Diagram

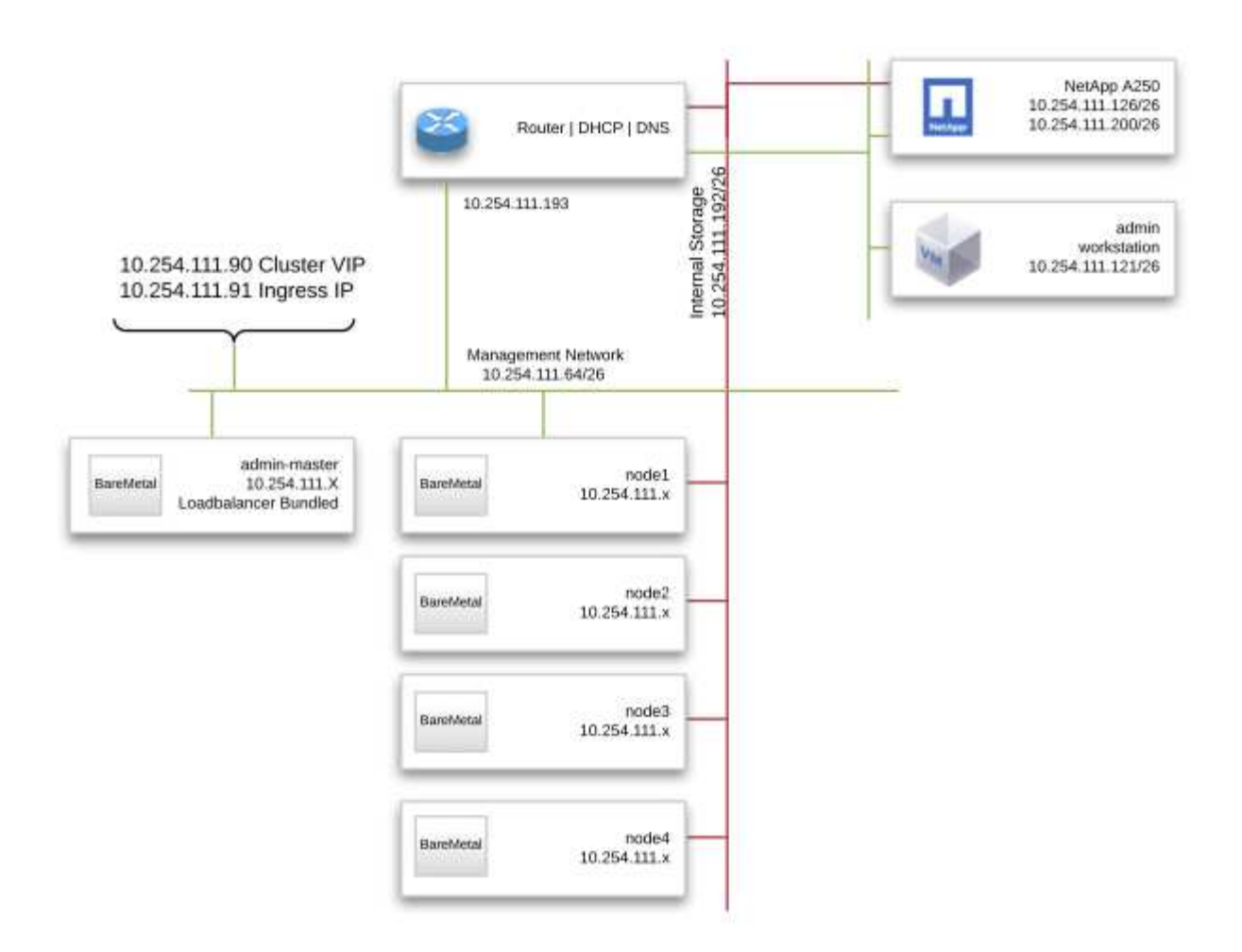

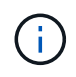

Questo ambiente multi-OS mostra l'interoperabilità con le versioni dei sistemi operativi supportate per la soluzione anthos-on-bare-metal. Prevediamo che i clienti si standardizzeranno su uno o un sottoinsieme di sistemi operativi per la loro implementazione.

#### **Risorse di supporto dell'infrastruttura**

Prima dell'implementazione di anthos su bare metal, deve essere implementata la seguente infrastruttura:

- Almeno un server DNS che fornisce una risoluzione completa del nome host accessibile dalla rete di gestione.
- Almeno un server NTP accessibile dalla rete di gestione.
- (Opzionale) connettività Internet in uscita per la rete di gestione in banda.

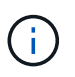

Nella sezione Video e demo di questo documento è disponibile un video dimostrativo su un'implementazione di anthos su bare metal.

# <span id="page-13-0"></span>**Panoramica dello storage NetApp**

NetApp dispone di diverse piattaforme di storage qualificate con Astra Trident Storage Orchestrator per il provisioning dello storage per le applicazioni implementate come container.

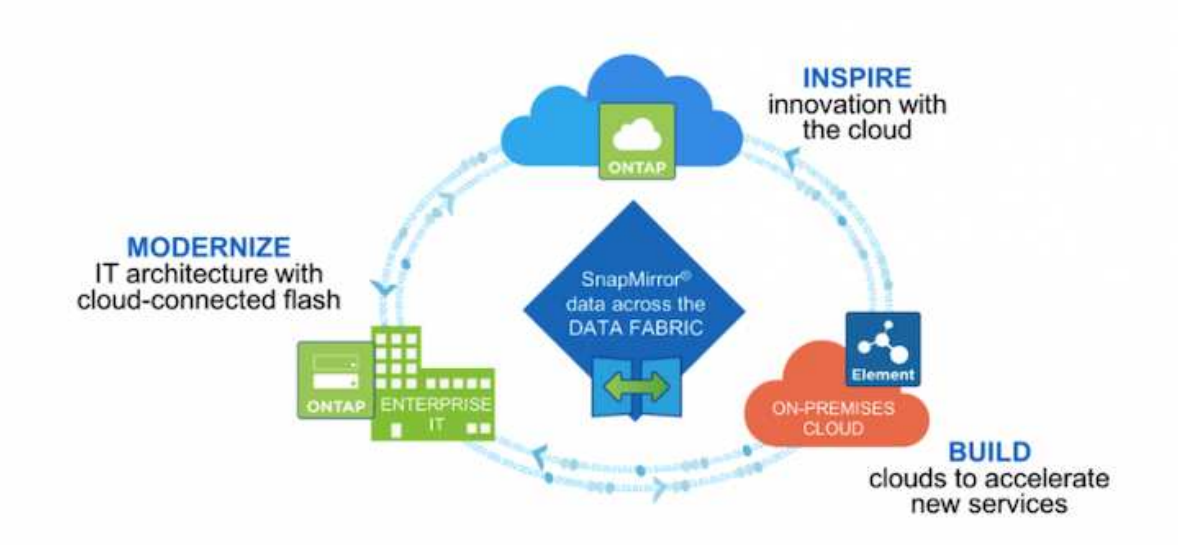

- I sistemi AFF e FAS eseguono NetApp ONTAP e forniscono storage per i casi di utilizzo basati su file (NFS) e basati su blocchi (iSCSI).
- Cloud Volumes ONTAP e ONTAP Select offrono gli stessi vantaggi rispettivamente nel cloud e nello spazio virtuale.
- NetApp Cloud Volumes Service (GCP) e Azure NetApp Files offrono storage basato su file nel cloud.
- Amazon FSX per NetApp ONTAP è un servizio completamente gestito su AWS che fornisce storage per casi di utilizzo basati su file.

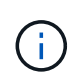

Ogni sistema storage del portfolio NetApp può semplificare la gestione dei dati e lo spostamento tra i siti on-premise e il cloud, garantendo che i dati si trovino nella posizione in cui si trovano le applicazioni.

# **NetApp ONTAP**

NetApp ONTAP è un potente tool software per lo storage con funzionalità come GUI intuitiva, API REST con integrazione dell'automazione, analisi predittive e azioni correttive informate dell'ai, aggiornamenti hardware senza interruzioni e importazione di storage incrociato.

Per ulteriori informazioni sul sistema di storage NetApp ONTAP, visitare il sito ["Sito Web di NetApp ONTAP"](https://www.netapp.com/data-management/ontap-data-management-software/).

ONTAP offre le seguenti funzionalità:

- Un sistema storage unificato con accesso e gestione simultanei dei dati di NFS, CIFS, iSCSI, FC, FCoE, E protocolli FC-NVMe.
- Diversi modelli di implementazione includono configurazioni hardware on-premise su all-flash, ibride e all-HDD, piattaforme di storage basate su VM su un hypervisor supportato come ONTAP Select e nel cloud come Cloud Volumes ONTAP.
- Maggiore efficienza dello storage dei dati sui sistemi ONTAP con supporto per tiering automatico dei dati, compressione dei dati inline, deduplica e compaction.
- Storage basato su workload e controllato dalla QoS.
- Integrazione perfetta con un cloud pubblico per tiering e protezione dei dati. ONTAP offre inoltre solide funzionalità di protezione dei dati che lo differenziano in qualsiasi ambiente:
	- **NetApp Snapshot Copies.** Backup rapido e point-in-time dei dati utilizzando una quantità minima di spazio su disco senza alcun overhead delle performance aggiuntivo.
	- **NetApp SnapMirror.** Mirror le copie Snapshot dei dati da un sistema storage a un altro. ONTAP supporta il mirroring dei dati su altre piattaforme fisiche e servizi nativi del cloud.
	- **NetApp SnapLock.** Amministrazione efficiente dei dati non riscrivibili, scrivendo su volumi speciali che non possono essere sovrascritti o cancellati per un determinato periodo.
	- **NetApp SnapVault.** esegue il backup dei dati da più sistemi storage in una copia Snapshot centrale che funge da backup su tutti i sistemi designati.
	- **NetApp SyncMirror.** offre mirroring dei dati in tempo reale a livello RAID su due diversi plessi di dischi collegati fisicamente allo stesso controller.
	- **NetApp SnapRestore.** offre un rapido ripristino dei dati di backup on-demand dalle copie Snapshot.
	- **NetApp FlexClone.** fornisce il provisioning istantaneo di una copia leggibile e scrivibile di un volume NetApp basata su una copia Snapshot.

Per ulteriori informazioni su ONTAP, consultare ["Centro documentazione di ONTAP 9"](https://docs.netapp.com/ontap-9/index.jsp).

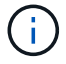

NetApp ONTAP è disponibile on-premise, virtualizzato o nel cloud.

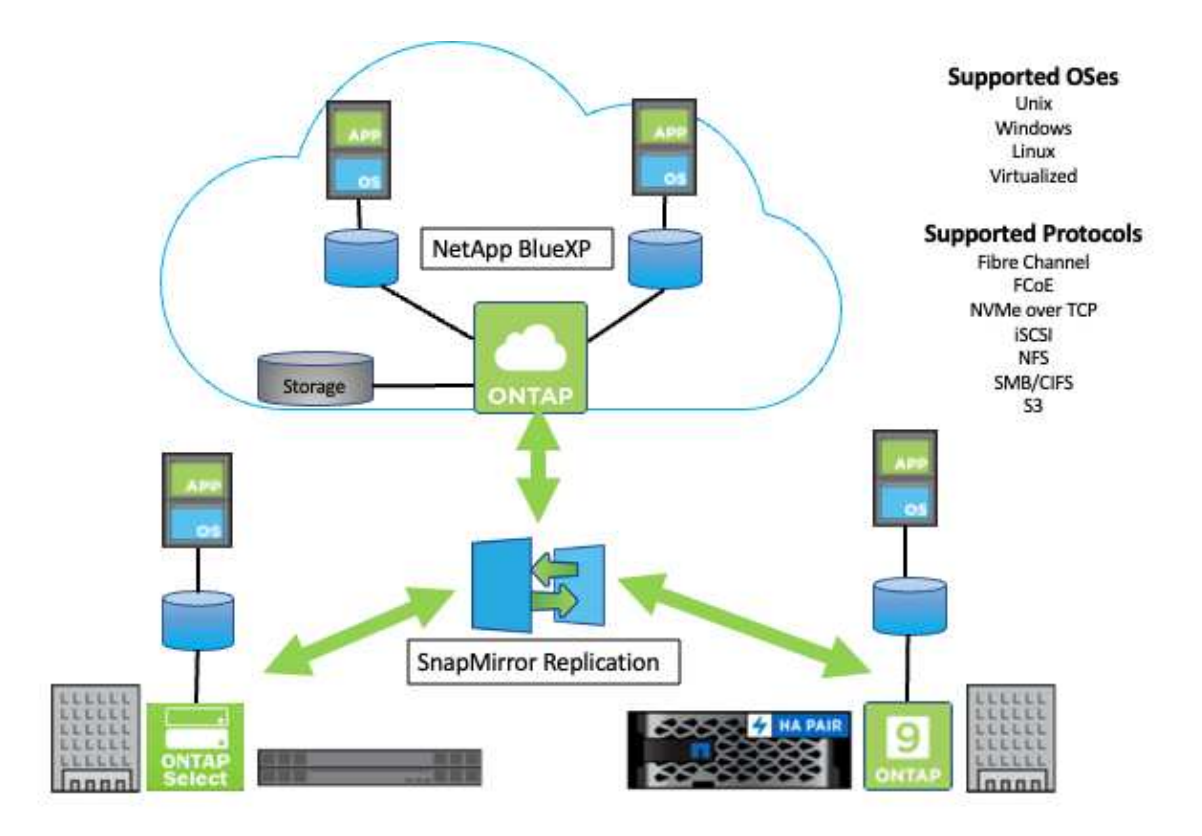

## **Piattaforme NetApp**

### **NetApp AFF/FAS**

NetApp offre solide piattaforme di storage all-flash (AFF) e ibride scale-out (FAS), realizzate su misura con performance a bassa latenza, protezione integrata dei dati e supporto multiprotocollo.

Entrambi i sistemi sono basati sul software per la gestione dei dati NetApp ONTAP, il software per la gestione dei dati più avanzato del settore per una gestione dello storage semplificata, integrata nel cloud e altamente disponibile, in grado di offrire la velocità, l'efficienza e la sicurezza di livello Enterprise di cui ha bisogno il data fabric.

Per ulteriori informazioni sulle piattaforme NETAPP AFF e FAS, fare clic su ["qui"](https://docs.netapp.com/platstor/index.jsp).

### **ONTAP Select**

ONTAP Select è un'implementazione software-defined di NetApp ONTAP che può essere implementata su un hypervisor nel tuo ambiente. Può essere installato su VMware vSphere o su KVM e offre tutte le funzionalità e l'esperienza di un sistema ONTAP basato su hardware.

Per ulteriori informazioni su ONTAP Select, fare clic su ["qui".](https://docs.netapp.com/us-en/ontap-select/)

#### **Cloud Volumes ONTAP**

NetApp Cloud Volumes ONTAP è una versione di NetApp ONTAP implementata nel cloud e disponibile per l'implementazione in diversi cloud pubblici, tra cui: Amazon AWS, Microsoft Azure e Google Cloud.

Per ulteriori informazioni su Cloud Volumes ONTAP, fare clic su ["qui"](https://docs.netapp.com/us-en/occm/#discover-whats-new).

# <span id="page-16-0"></span>**Panoramica sull'integrazione dello storage NetApp**

# **Programma per partner di storage anthos Ready.**

Google Cloud richiede periodicamente la convalida aggiornata delle integrazioni di storage dei partner con le nuove release di anthos attraverso il programma per partner di storage anthos Ready. È possibile trovare un elenco delle soluzioni storage attualmente validate, dei driver CSI, delle funzionalità disponibili e delle versioni di anthos supportate ["qui".](https://cloud.google.com/anthos/docs/resources/partner-storage)

NetApp ha mantenuto una conformità regolare su base trimestrale con le richieste di validare il nostro orchestrator di storage conforme a Astra Trident CSI e il nostro sistema di storage ONTAP con le versioni di anthos.

La tabella seguente contiene le versioni anthos testate dai tecnici dei partner NetApp e NetApp per la convalida dei driver e delle funzionalità di NetApp Astra Trident CSI nell'ambito del programma per partner di storage anthos Ready:

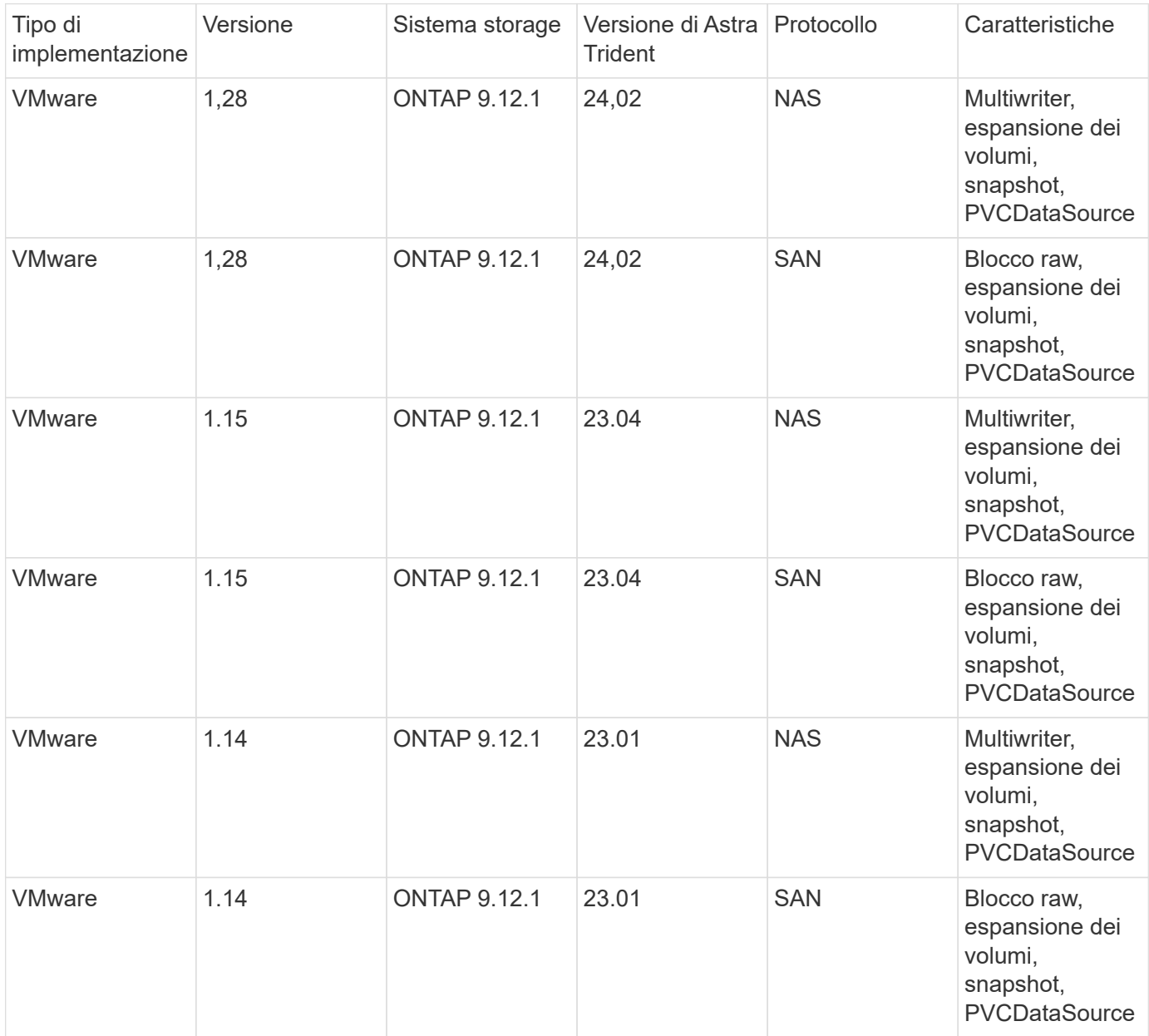

![](_page_17_Picture_210.jpeg)

# **Integrazioni di storage NetApp**

NetApp offre una serie di prodotti che consentono di orchestrare e gestire i dati persistenti in ambienti basati su container come Anthos.

NetApp Astra Trident è un orchestrator di storage open-source e completamente supportato per container e distribuzioni Kubernetes, incluso Anthos. Per ulteriori informazioni, visita il sito web di Astra Trident ["qui".](https://docs.netapp.com/us-en/trident/index.html)

Le pagine seguenti contengono informazioni aggiuntive sui prodotti NetApp validati per la gestione delle applicazioni e dello storage persistente nella soluzione anthos con NetApp.

# **Panoramica di Astra Trident**

Astra Trident è un orchestrator di storage open-source completamente supportato per container e distribuzioni Kubernetes, incluso Anthos. Trident lavora con l'intero portfolio di storage NetApp, incluso NetApp ONTAP, e supporta anche connessioni NFS e iSCSI. Trident accelera il workflow DevOps consentendo agli utenti finali di eseguire il provisioning e gestire lo storage dai sistemi storage NetApp senza richiedere l'intervento

## di un amministratore dello storage.

Un amministratore può configurare una serie di backend di storage in base alle esigenze di progetto e ai modelli di sistemi di storage che consentono funzionalità di storage avanzate, tra cui compressione, tipi di dischi specifici e livelli di QoS che garantiscono un certo livello di performance. Una volta definiti, questi backend possono essere utilizzati dagli sviluppatori nei loro progetti per creare dichiarazioni di volume persistenti (PVC) e per collegare storage persistente ai propri container on-demand.

![](_page_18_Picture_2.jpeg)

Astra Trident ha un rapido ciclo di sviluppo e, come Kubernetes, viene rilasciato quattro volte all'anno.

È possibile trovare la documentazione relativa all'ultima versione di Astra Trident ["qui".](https://docs.netapp.com/us-en/trident/index.html) Matrice di supporto per quale versione di Trident è stata testata con la quale è possibile trovare la distribuzione Kubernetes ["qui".](https://docs.netapp.com/us-en/trident/trident-get-started/requirements.html#supported-frontends-orchestrators)

A partire dalla versione 20.04, l'impostazione di Trident viene eseguita dall'operatore Trident. L'operatore semplifica le implementazioni su larga scala e fornisce supporto aggiuntivo, inclusa la riparazione automatica dei pod implementati nell'installazione di Trident.

Con la versione 22.04, è stato reso disponibile un grafico Helm per facilitare l'installazione dell'operatore Trident.

Per informazioni dettagliate sull'installazione di Astra Trident, vedere ["qui"](https://docs.netapp.com/us-en/trident/trident-get-started/kubernetes-deploy.html).

### **Creare un backend di sistema storage**

Dopo aver completato l'installazione di Astra Trident Operator, è necessario configurare il backend per la piattaforma di storage NetApp specifica in uso. Seguire il link riportato di seguito per continuare l'installazione e la configurazione di Astra Trident[."Creare un backend."](https://docs.netapp.com/us-en/trident/trident-get-started/kubernetes-postdeployment.html#step-1-create-a-backend)

### **Creare una classe di storage**

Dopo aver creato il backend, è necessario creare una classe di storage che gli utenti Kubernetes

specificheranno quando desiderano un volume. Kubernetes consente agli utenti di eseguire il provisioning dei volumi utilizzando le dichiarazioni di volumi persistenti (PVC) che specificano una classe di storage in base al nome. Fare clic sul collegamento riportato di seguito per creare una classe di storage.["Creare una classe di](https://docs.netapp.com/us-en/trident/trident-get-started/kubernetes-postdeployment.html#step-2-create-a-storage-class) [storage"](https://docs.netapp.com/us-en/trident/trident-get-started/kubernetes-postdeployment.html#step-2-create-a-storage-class)

## **Eseguire il provisioning dinamico di un volume**

È necessario creare un oggetto Kubernetes Persistent Volume claim (PVC) utilizzando la classe storage per eseguire il provisioning dinamico di un volume. Fare clic sul collegamento riportato di seguito per creare un oggetto PVC.["Creare un PVC"](https://docs.netapp.com/us-en/trident/trident-get-started/kubernetes-postdeployment.html#step-3-provision-your-first-volume)

## **Utilizzare il volume**

Il volume fornito nella fase precedente può essere utilizzato da un'applicazione montando il volume nel pod.il link seguente mostra un esempio[."Montare il volume in un pod"](https://docs.netapp.com/us-en/trident/trident-get-started/kubernetes-postdeployment.html#step-4-mount-the-volumes-in-a-pod)

# <span id="page-19-0"></span>**Opzioni di configurazione avanzate**

In genere, la soluzione più semplice da implementare è la migliore, ma in alcuni casi sono necessarie personalizzazioni avanzate per soddisfare i requisiti o le specifiche di un'applicazione specifica o dell'ambiente in cui la soluzione viene implementata. A tal fine, la soluzione Red Hat OpenShift con NetApp consente le seguenti personalizzazioni per soddisfare queste esigenze.

![](_page_19_Picture_7.jpeg)

In questa sezione sono state documentate alcune opzioni di configurazione avanzate, come l'utilizzo di bilanciatori di carico di terze parti o la creazione di un registro privato per l'hosting di immagini container personalizzate, entrambi prerequisiti per l'installazione di NetApp Astra Control Center.

Le pagine seguenti contengono informazioni aggiuntive sulle opzioni di configurazione avanzate validate nella soluzione Red Hat OpenShift con NetApp:

# **Analisi delle opzioni di bilanciamento del carico**

Un'applicazione implementata in anthos è esposta al mondo da un servizio fornito da un bilanciamento del carico implementato nell'ambiente anthos on-premise.

Le seguenti pagine contengono informazioni aggiuntive sulle opzioni di bilanciamento del carico validate nella soluzione anthos con NetApp:

- ["Installazione di F5 BIG-IP load balancer"](#page-19-1)
- ["Installazione dei bilanciatori di carico MetalLB"](#page-30-0)
- ["Installazione di bilanciatori di carico seesaw"](#page-32-0)

## <span id="page-19-1"></span>**Installazione di F5 BIG-IP load balancer**

F5 BIG-IP è un Application Delivery Controller (ADC) che offre un'ampia gamma di servizi avanzati di gestione del traffico e di sicurezza di livello produttivo come il bilanciamento del carico L4-L7, l'offload SSL/TLS, DNS, firewall e altro ancora. Questi servizi aumentano notevolmente la disponibilità, la sicurezza e le performance delle applicazioni.

F5 BIG-IP può essere implementato e utilizzato in vari modi, tra cui su hardware dedicato, nel cloud o come appliance virtuale on-premise. Fare riferimento alla documentazione qui per esplorare e implementare F5 BIG-IP.

F5 BIG-IP è stata la prima delle soluzioni di bilanciamento del carico in bundle disponibili con anthos on-Prem ed è stata utilizzata in una serie delle prime validazioni dei partner anthos Ready per la soluzione anthos con NetApp.

![](_page_20_Picture_2.jpeg)

F5 BIG-IP può essere implementato in modalità standalone o cluster. Ai fini di questa convalida, F5 BIG-IP è stato implementato in modalità standalone. Tuttavia, per scopi di produzione, NetApp consiglia di creare un cluster di istanze BIG-IP per evitare un singolo punto di errore.

![](_page_20_Picture_4.jpeg)

Un sistema F5 BIG-IP può essere implementato su hardware dedicato, nel cloud o come appliance virtuale on-premise con versioni superiori alla 12.x per l'integrazione con F5 CIS. Ai fini di questo documento, il sistema F5 BIG-IP è stato validato come appliance virtuale, ad esempio utilizzando L'edizione BIG-IP VE.

### **Release validate**

Questa soluzione utilizza l'appliance virtuale implementata in VMware vSphere. Il networking per l'appliance virtuale F5 Big-IP può essere configurato in una configurazione a due o tre armi in base all'ambiente di rete. L'implementazione di questo documento si basa sulla configurazione a due armi. Ulteriori informazioni sulla configurazione dell'appliance virtuale per l'utilizzo con anthos sono disponibili ["qui".](https://cloud.google.com/solutions/partners/installing-f5-big-ip-adc-for-gke-on-prem)

Il Solutions Engineering Team di NetApp ha convalidato le release riportate nella seguente tabella del nostro laboratorio per lavorare con le implementazioni di anthos on-Prem:

![](_page_20_Picture_137.jpeg)

### **Installazione**

Per installare F5 BIG-IP, attenersi alla seguente procedura:

1. Scaricare il file dell'applicazione virtuale Open Virtual Appliance (OVA) da F5 ["qui".](https://downloads.f5.com/esd/serveDownload.jsp?path=/big-ip/big-ip_v15.x/15.0.1/english/virtual-edition/&sw=BIG-IP&pro=big-ip_v15.x&ver=15.0.1&container=Virtual-Edition&file=BIGIP-15.0.1-0.0.11.ALL-vmware.ova)

![](_page_20_Picture_13.jpeg)

Per scaricare l'appliance, l'utente deve registrarsi con F5. Forniscono una licenza demo di 30 giorni per Big-IP Virtual Edition Load Balancer. NetApp consiglia una licenza permanente da 10 Gbps per l'implementazione in produzione di un'appliance.

2. Fare clic con il pulsante destro del mouse su Infrastructure Resource Pool e selezionare Deploy OVF Template (implementa modello OVF Viene avviata una procedura guidata che consente di selezionare il file OVA appena scaricato nella fase 1. Fare clic su Avanti.

# Deploy OVF Template

![](_page_21_Picture_49.jpeg)

![](_page_21_Figure_2.jpeg)

- 3. Fare clic su Next (Avanti) per continuare con ogni passaggio e accettare i valori predefiniti per ciascuna schermata visualizzata fino a quando non viene visualizzata la schermata di selezione della memoria. Selezionare il VM\_Datastore in cui si desidera implementare la macchina virtuale, quindi fare clic su Avanti.
- 4. La schermata successiva presentata dalla procedura guidata consente di personalizzare le reti virtuali per l'utilizzo nell'ambiente. Selezionare VM\_Network per il campo External (esterno) e Management Network per il campo Management (Gestione). Interni e ha vengono utilizzati per le configurazioni avanzate dell'appliance F5 Big-IP e non sono configurati. Questi parametri possono essere lasciati soli oppure possono essere configurati per connettersi a gruppi di porte distribuiti non infrastrutturali. Fare clic su Avanti.

# Deploy OVF Template

- ✔ 1 Select an OVF template
- $\checkmark$  2 Select a name and folder
- ✔ 3 Select a compute resource
- $\sqrt{4}$  Review details
- $\checkmark$  5 License agreements
- $\times$  6 Configuration
- $\checkmark$  7 Select storage

#### 8 Select networks

9 Ready to complete

![](_page_22_Picture_84.jpeg)

Select a destination network for each source network.

![](_page_22_Picture_85.jpeg)

#### IP Allocation Settings

IP allocation:

IP protocol:

![](_page_22_Picture_86.jpeg)

![](_page_22_Picture_17.jpeg)

- 5. Esaminare la schermata di riepilogo dell'appliance e, se tutte le informazioni sono corrette, fare clic su fine per avviare l'implementazione.
- 6. Una volta implementata l'appliance virtuale, fare clic con il pulsante destro del mouse e accenderla. Dovrebbe ricevere un indirizzo DHCP sulla rete di gestione. L'appliance è basata su Linux e dispone di VMware Tools, in modo da poter visualizzare l'indirizzo DHCP ricevuto nel client vSphere.

![](_page_22_Picture_87.jpeg)

7. Aprire un browser Web e connettersi all'appliance utilizzando l'indirizzo IP indicato nella fase precedente. L'accesso predefinito è admin/admin e, dopo il primo accesso, l'appliance richiede immediatamente di modificare la password admin. Viene quindi visualizzata una schermata in cui è necessario accedere con le nuove credenziali.

![](_page_23_Picture_47.jpeg)

8. La prima schermata richiede all'utente di completare l'utilità di configurazione. Avviare l'utility facendo clic su Next (Avanti).

![](_page_23_Picture_48.jpeg)

9. La schermata successiva richiede l'attivazione della licenza per l'appliance. Fare clic su Activate (attiva) per iniziare. Quando richiesto nella pagina successiva, incollare la chiave di licenza di valutazione di 30 giorni ricevuta al momento della registrazione per il download o la licenza permanente acquistata al momento dell'acquisto dell'appliance. Fare clic su Avanti.

![](_page_24_Picture_46.jpeg)

![](_page_24_Picture_1.jpeg)

Affinché il dispositivo esegua l'attivazione, la rete definita nell'interfaccia di gestione deve essere in grado di raggiungere Internet.

- 10. Nella schermata successiva, viene visualizzato il Contratto di licenza con l'utente finale (EULA). Se i termini della licenza sono accettabili, fare clic su Accept (Accetta).
- 11. La schermata successiva conta il tempo trascorso durante la verifica delle modifiche di configurazione apportate finora. Fare clic su Continue (continua) per riprendere la configurazione iniziale.

![](_page_24_Picture_47.jpeg)

12. La finestra Modifica configurazione si chiude e l'Utilità di configurazione visualizza il menu Provisioning risorse. Questa finestra elenca le funzionalità attualmente concesse in licenza e le allocazioni delle risorse correnti per l'appliance virtuale e ciascun servizio in esecuzione.

![](_page_25_Picture_31.jpeg)

13. Facendo clic sull'opzione di menu Platform (piattaforma) a sinistra è possibile apportare ulteriori modifiche alla piattaforma. Le modifiche includono l'impostazione dell'indirizzo IP di gestione configurato con DHCP, l'impostazione del nome host e del fuso orario in cui è installato l'appliance e la protezione dell'appliance dall'accessibilità SSH.

![](_page_25_Picture_32.jpeg)

14. Fare clic sul menu Network (rete), che consente di configurare le funzioni di rete standard. Fare clic su Next (Avanti) per avviare la Configurazione di rete standard.

![](_page_26_Picture_60.jpeg)

15. La prima pagina della procedura guidata configura la ridondanza; lasciare le impostazioni predefinite e fare clic su Avanti. La pagina successiva consente di configurare un'interfaccia interna sul bilanciamento del carico. L'interfaccia 1.1 viene mappata alla VMNIC etichettata Internal nella procedura guidata di implementazione di OVF.

![](_page_26_Picture_61.jpeg)

 $\mathbf{d}$  .

Gli spazi in questa pagina per l'indirizzo IP automatico, la netmask e l'indirizzo IP mobile possono essere riempiti con un indirizzo IP non instradabile da utilizzare come segnaposto. È inoltre possibile utilizzare una rete interna configurata come gruppo di porte distribuito per i guest virtuali se si sta implementando la configurazione a tre armi. Per continuare con la procedura guidata, è necessario completarli.

16. La pagina successiva consente di configurare una rete esterna utilizzata per mappare i servizi ai pod implementati in Kubernetes. Selezionare un IP statico dall'intervallo VM\_Network, la subnet mask appropriata e un IP mobile dello stesso intervallo. L'interfaccia 1.2 viene mappata alla VMNIC etichettata External nella procedura guidata di implementazione di OVF.

![](_page_27_Picture_58.jpeg)

17. Nella pagina successiva, è possibile configurare una rete ha interna se si stanno implementando più appliance virtuali nell'ambiente. Per procedere, è necessario compilare i campi Self-IP Address (Indirizzo IP automatico) e Netmask (maschera di rete) e selezionare Interface 1.3 (interfaccia VLAN), che viene mappata alla rete ha definita dalla creazione guidata dei modelli OVF.

![](_page_27_Picture_59.jpeg)

- 18. La pagina successiva consente di configurare i server NTP. Fare clic su Next (Avanti) per continuare con la configurazione del DNS. I server DNS e l'elenco di ricerca dei domini devono essere già popolati dal server DHCP. Fare clic su Next (Avanti) per accettare le impostazioni predefinite e continuare.
- 19. Per il resto della procedura guidata, fare clic su Next (Avanti) per continuare con la configurazione avanzata del peering, la cui configurazione non rientra nell'ambito di questo documento. Quindi fare clic su fine per uscire dalla procedura guidata.
- 20. Creare singole partizioni per il cluster di amministrazione anthos e per ciascun cluster utente implementato nell'ambiente. Fare clic su System (sistema) nel menu a sinistra, selezionare Users (utenti) e fare clic su Partition List (elenco partizioni).

![](_page_28_Picture_32.jpeg)

21. La schermata visualizzata mostra solo la partizione comune corrente. Fare clic su Create (Crea) a destra per creare la prima partizione aggiuntiva e assegnarle un nome GKE-Admin. Quindi fare clic su Repeat (Ripeti) e assegnare un nome alla partizione User-Cluster-1. Fare nuovamente clic sul pulsante Repeat (Ripeti) per assegnare un nome alla partizione successiva User-Cluster-2. Infine, fare clic su fine per completare la procedura guidata. Viene visualizzata nuovamente la schermata elenco partizioni con tutte le partizioni elencate.

![](_page_29_Picture_129.jpeg)

#### **Integrazione con anthos**

Ogni file di configurazione contiene una sezione, rispettivamente per il cluster di amministrazione e per ogni cluster di utenti che si sceglie di implementare per configurare il bilanciamento del carico in modo che venga gestito da anthos su Prem.

Il seguente script è un esempio della configurazione della partizione per il cluster GKE-Admin. I valori che devono essere non commentati e modificati vengono inseriti in grassetto di seguito:

```
# (Required) Load balancer configuration
loadBalancer:
    # (Required) The VIPs to use for load balancing
    vips:
      # Used to connect to the Kubernetes API
      controlPlaneVIP: "10.61.181.230"
      # # (Optional) Used for admin cluster addons (needed for multi cluster
features). Must
      # # be the same across clusters
      # # addonsVIP: ""
    # (Required) Which load balancer to use "F5BigIP" "Seesaw" or
"ManualLB". Uncomment
    # the corresponding field below to provide the detailed spec
    kind: F5BigIP
    # # (Required when using "ManualLB" kind) Specify pre-defined nodeports
    # manualLB:
    # # NodePort for ingress service's http (only needed for user cluster)
    # ingressHTTPNodePort: 0
    # # NodePort for ingress service's https (only needed for user
cluster)
    # ingressHTTPSNodePort: 0
    # # NodePort for control plane service
    # controlPlaneNodePort: 30968
    # # NodePort for addon service (only needed for admin cluster)
    # addonsNodePort: 31405
    # # (Required when using "F5BigIP" kind) Specify the already-existing
partition and
    # # credentials
    f5BigIP:
      address: "172.21.224.21"
      credentials:
        username: "admin"
```

```
  password: "admin-password"
      partition: "GKE-Admin"
    # # # (Optional) Specify a pool name if using SNAT
    # # snatPoolName: ""
    # (Required when using "Seesaw" kind) Specify the Seesaw configs
    # seesaw:
      # (Required) The absolute or relative path to the yaml file to use for
IP allocation
      # for LB VMs. Must contain one or two IPs.
      # ipBlockFilePath: ""
      # (Required) The Virtual Router IDentifier of VRRP for the Seesaw
group. Must
      # be between 1-255 and unique in a VLAN.
      # vrid: 0
      # (Required) The IP announced by the master of Seesaw group
      # masterIP: ""
      # (Required) The number CPUs per machine
      # cpus: 4
      # (Required) Memory size in MB per machine
      # memoryMB: 8192
      # (Optional) Network that the LB interface of Seesaw runs in (default:
cluster
      # network)
      # vCenter:
        # vSphere network name
        # networkName: VM_Network
      # (Optional) Run two LB VMs to achieve high availability (default:
false)
      # enableHA: false
```
### <span id="page-30-0"></span>**Installazione dei bilanciatori di carico MetalLB**

Questa pagina elenca le istruzioni di installazione e configurazione per il bilanciamento del carico gestito da MetalLB.

### **Installazione del bilanciamento del carico MetalLB**

Il bilanciamento del carico MetalLB è completamente integrato con i cluster anthos su VMware e ha eseguito l'implementazione automatica come parte delle configurazioni dei cluster Admin e User a partire dalla release 1.11. Vi sono blocchi di testo nei rispettivi cluster.yaml file di configurazione che è necessario modificare per fornire informazioni sul bilanciamento del carico. Viene eseguito in hosting automatico sul cluster anthos invece di richiedere l'implementazione di risorse esterne come le altre soluzioni di bilanciamento del carico supportate. Consente inoltre di creare un pool ip che assegna automaticamente gli indirizzi con la creazione di servizi Kubernetes di tipo bilanciamento del carico in cluster che non vengono eseguiti su un provider cloud.

### **Integrazione con anthos**

Quando si attiva il bilanciamento del carico di MetalLB per l'amministratore di anthos, è necessario modificare

alcune righe in loadBalancer: che esiste in admin-cluster.yaml file. Gli unici valori che è necessario modificare sono l'impostazione di controlPlaneVIP: quindi impostare kind: Come MetalLB. Vedere il seguente frammento di codice per un esempio:

```
# (Required) Load balancer configuration
loadBalancer:
    # (Required) The VIPs to use for load balancing
   vips:
      # Used to connect to the Kubernetes API
      controlPlaneVIP: "10.61.181.230"
      # # (Optional) Used for admin cluster addons (needed for multi cluster
features). Must
      # # be the same across clusters
      # addonsVIP: ""
    # (Required) Which load balancer to use "F5BigIP" "Seesaw" "ManualLB" or
"MetalLB".
    # Uncomment the corresponding field below to provide the detailed spec
   kind: MetalLB
```
Quando si abilita il bilanciamento del carico MetalLB per i cluster di utenti anthos, vi sono due aree in ciascuna user-cluster.yaml file da aggiornare. In primo luogo, in modo simile a. admin-cluster.yaml modificare il controlPlaneVIP:, ingressVIP:, e. kind: valori in loadBalancer: sezione. Vedere il seguente frammento di codice per un esempio:

```
loadBalancer:
    # (Required) The VIPs to use for load balancing
   vips:
      # Used to connect to the Kubernetes API
      controlPlaneVIP: "10.61.181.240"
      # Shared by all services for ingress traffic
      ingressVIP: "10.61.181.244"
    # (Required) Which load balancer to use "F5BigIP" "Seesaw" "ManualLB" or
"MetalLB".
    # Uncomment the corresponding field below to provide the detailed spec
   kind: MetalLB
```
Ť.

L'indirizzo IP entressVIP deve trovarsi all'interno del pool di indirizzi IP assegnati al bilanciamento del carico MetalLB in un secondo momento della configurazione.

Quindi, accedere a metalLB: sottosezione e modificare addressPools: assegnando un nome al pool in name: variabile. È inoltre necessario creare un pool di indirizzi ip che MetalLB può assegnare ai servizi di tipo LoadBalancer fornendo un intervallo a addresses: variabile.

![](_page_32_Picture_149.jpeg)

![](_page_32_Picture_1.jpeg)

Il pool di indirizzi può essere fornito come un intervallo come nell'esempio, limitandolo a un numero di indirizzi in una particolare subnet, oppure può essere fornito come notazione CIDR se l'intera subnet è resa disponibile.

1. Quando vengono creati servizi Kubernetes di tipo LoadBalancer, MetalLB assegna automaticamente un IP esterno ai servizi e annuncia l'indirizzo IP rispondendo alle richieste ARP.

## <span id="page-32-0"></span>**Installazione di bilanciatori di carico seesaw**

Questa pagina elenca le istruzioni di installazione e configurazione per il bilanciamento del carico gestito da seesaw.

Seesaw è il bilanciamento del carico di rete gestito predefinito installato in un cluster anthos su ambiente VMware dalle versioni 1.6 alla 1.10.

### **Installazione del bilanciamento del carico di scarico**

Il bilanciamento del carico seesaw è completamente integrato con i cluster anthos su VMware e ha eseguito l'implementazione automatica come parte delle configurazioni dei cluster Admin e User. Sono presenti blocchi di testo in cluster.yaml i file di configurazione che devono essere modificati per fornire informazioni sul bilanciamento del carico, quindi prima dell'implementazione del cluster è necessario eseguire un ulteriore passaggio per implementare il bilanciamento del carico utilizzando il sistema integrato gkectl tool.

![](_page_32_Picture_9.jpeg)

I bilanciatori di carico Seesaw possono essere implementati in modalità ha o non ha. Ai fini di questa convalida, il bilanciamento del carico di sewaw è stato implementato in modalità non ha, che è l'impostazione predefinita. Per scopi di produzione, NetApp consiglia di implementare seesaw in una configurazione ha per garantire tolleranza agli errori e affidabilità.

### **Integrazione con anthos**

Ogni file di configurazione contiene una sezione, rispettivamente per il cluster di amministrazione e per ogni cluster di utenti che si sceglie di implementare, per configurare il bilanciamento del carico in modo che venga gestito da anthos on-Prem.

Il testo seguente è un esempio della configurazione della partizione per il cluster GKE-Admin. I valori che devono essere non commentati e modificati vengono inseriti in grassetto di seguito:

```
loadBalancer:
    # (Required) The VIPs to use for load balancing
    vips:
      # Used to connect to the Kubernetes API
      controlPlaneVIP: "10.61.181.230"
      # # (Optional) Used for admin cluster addons (needed for multi cluster
features). Must
      # # be the same across clusters
      # # addonsVIP: ""
    # (Required) Which load balancer to use "F5BigIP" "Seesaw" or
"ManualLB". Uncomment
    # the corresponding field below to provide the detailed spec
    kind: Seesaw
    # # (Required when using "ManualLB" kind) Specify pre-defined nodeports
    # manualLB:
    # # NodePort for ingress service's http (only needed for user cluster)
    # ingressHTTPNodePort: 0
    # # NodePort for ingress service's https (only needed for user
cluster)
    # ingressHTTPSNodePort: 0
    # # NodePort for control plane service
    # controlPlaneNodePort: 30968
    # # NodePort for addon service (only needed for admin cluster)
    # addonsNodePort: 31405
    # # (Required when using "F5BigIP" kind) Specify the already-existing
partition and
    # # credentials
    # f5BigIP:
    # address:
    # credentials:
    # username:
    # password:
    # partition:
    # # # (Optional) Specify a pool name if using SNAT
     # snatPoolName: ""
    # (Required when using "Seesaw" kind) Specify the Seesaw configs
    seesaw:
    # (Required) The absolute or relative path to the yaml file to use for
IP allocation
    # for LB VMs. Must contain one or two IPs.
    ipBlockFilePath: "admin-seesaw-block.yaml"
    # (Required) The Virtual Router IDentifier of VRRP for the Seesaw
group. Must
```

```
  # be between 1-255 and unique in a VLAN.
      vrid: 100
    # (Required) The IP announced by the master of Seesaw group
     masterIP: "10.61.181.236"
    # (Required) The number CPUs per machine
      cpus: 1
    # (Required) Memory size in MB per machine
     memoryMB: 2048
    # (Optional) Network that the LB interface of Seesaw runs in (default:
cluster
    # network)
     vCenter:
    # vSphere network name
        networkName: VM_Network
    # (Optional) Run two LB VMs to achieve high availability (default:
false)
      enableHA: false
```
Anche il bilanciamento del carico di sequilazione ha un'unità statica separata seesaw-block. yaml file che è necessario fornire per ogni implementazione del cluster. Questo file deve trovarsi nella stessa directory relativa a. cluster.yaml il file di implementazione o il percorso completo devono essere specificati nella sezione precedente.

Un esempio di admin-seesaw-block.yaml il file è simile al seguente script:

```
blocks:
    - netmask: "255.255.255.0"
      gateway: "10.63.172.1"
      ips:
      - ip: "10.63.172.152"
        hostname: "admin-seesaw-vm"
```
Ť.

Questo file fornisce il gateway e la netmask per la rete che il bilanciamento del carico fornisce al cluster sottostante, nonché l'IP di gestione e il nome host per la macchina virtuale che viene implementata per eseguire il bilanciamento del carico.

# <span id="page-34-0"></span>**Convalida della soluzione e casi di utilizzo**

Gli esempi forniti in questa pagina sono validazioni di soluzioni e casi di utilizzo per anthos con NetApp.

["Installare un'applicazione utilizzando Google Cloud Console"](https://docs.netapp.com/it-it/netapp-solutions/containers/a-w-n_use_case_deploy_app_with_cloud_console.html)

# <span id="page-35-0"></span>**Video e demo**

Il seguente video mostra alcune delle funzionalità descritte in questo documento:

[Implementazione di anthos su bare metal - anthos con NetApp](https://netapp.hosted.panopto.com/Panopto/Pages/Embed.aspx?id=a9e5fd88-6bdc-4d23-a4b5-b01200effc06)

[Implementazione di Trident sul cluster anthos 1.14](https://netapp.hosted.panopto.com/Panopto/Pages/Embed.aspx?id=8ea4c03a-85e9-4d90-bf3c-afb6011b051c)

# <span id="page-35-1"></span>**Dove trovare ulteriori informazioni**

Per ulteriori informazioni sulle informazioni descritte in questo documento, visitare i seguenti siti Web:

• Documentazione NetApp

["https://docs.netapp.com/"](https://docs.netapp.com/)

• Documentazione di NetApp Astra Trident

["https://docs.netapp.com/us-en/trident/index.html"](https://docs.netapp.com/us-en/trident/index.html)

• Documentazione di NetApp Astra Control Center

["https://docs.netapp.com/us-en/astra-control-center/"](https://docs.netapp.com/us-en/astra-control-center/)

• Documentazione di Anthos Clusters su VMware

["https://cloud.google.com/anthos/clusters/docs/on-prem/latest/overview"](https://cloud.google.com/anthos/clusters/docs/on-prem/latest/overview)

• Anthos sulla documentazione bare metal

["https://cloud.google.com/anthos/clusters/docs/bare-metal/latest"](https://cloud.google.com/anthos/clusters/docs/bare-metal/latest)

• Documentazione VMware vSphere

["https://docs.vmware.com/"](https://docs.vmware.com)

## **Informazioni sul copyright**

Copyright © 2024 NetApp, Inc. Tutti i diritti riservati. Stampato negli Stati Uniti d'America. Nessuna porzione di questo documento soggetta a copyright può essere riprodotta in qualsiasi formato o mezzo (grafico, elettronico o meccanico, inclusi fotocopie, registrazione, nastri o storage in un sistema elettronico) senza previo consenso scritto da parte del detentore del copyright.

Il software derivato dal materiale sottoposto a copyright di NetApp è soggetto alla seguente licenza e dichiarazione di non responsabilità:

IL PRESENTE SOFTWARE VIENE FORNITO DA NETAPP "COSÌ COM'È" E SENZA QUALSIVOGLIA TIPO DI GARANZIA IMPLICITA O ESPRESSA FRA CUI, A TITOLO ESEMPLIFICATIVO E NON ESAUSTIVO, GARANZIE IMPLICITE DI COMMERCIABILITÀ E IDONEITÀ PER UNO SCOPO SPECIFICO, CHE VENGONO DECLINATE DAL PRESENTE DOCUMENTO. NETAPP NON VERRÀ CONSIDERATA RESPONSABILE IN ALCUN CASO PER QUALSIVOGLIA DANNO DIRETTO, INDIRETTO, ACCIDENTALE, SPECIALE, ESEMPLARE E CONSEQUENZIALE (COMPRESI, A TITOLO ESEMPLIFICATIVO E NON ESAUSTIVO, PROCUREMENT O SOSTITUZIONE DI MERCI O SERVIZI, IMPOSSIBILITÀ DI UTILIZZO O PERDITA DI DATI O PROFITTI OPPURE INTERRUZIONE DELL'ATTIVITÀ AZIENDALE) CAUSATO IN QUALSIVOGLIA MODO O IN RELAZIONE A QUALUNQUE TEORIA DI RESPONSABILITÀ, SIA ESSA CONTRATTUALE, RIGOROSA O DOVUTA A INSOLVENZA (COMPRESA LA NEGLIGENZA O ALTRO) INSORTA IN QUALSIASI MODO ATTRAVERSO L'UTILIZZO DEL PRESENTE SOFTWARE ANCHE IN PRESENZA DI UN PREAVVISO CIRCA L'EVENTUALITÀ DI QUESTO TIPO DI DANNI.

NetApp si riserva il diritto di modificare in qualsiasi momento qualunque prodotto descritto nel presente documento senza fornire alcun preavviso. NetApp non si assume alcuna responsabilità circa l'utilizzo dei prodotti o materiali descritti nel presente documento, con l'eccezione di quanto concordato espressamente e per iscritto da NetApp. L'utilizzo o l'acquisto del presente prodotto non comporta il rilascio di una licenza nell'ambito di un qualche diritto di brevetto, marchio commerciale o altro diritto di proprietà intellettuale di NetApp.

Il prodotto descritto in questa guida può essere protetto da uno o più brevetti degli Stati Uniti, esteri o in attesa di approvazione.

LEGENDA PER I DIRITTI SOTTOPOSTI A LIMITAZIONE: l'utilizzo, la duplicazione o la divulgazione da parte degli enti governativi sono soggetti alle limitazioni indicate nel sottoparagrafo (b)(3) della clausola Rights in Technical Data and Computer Software del DFARS 252.227-7013 (FEB 2014) e FAR 52.227-19 (DIC 2007).

I dati contenuti nel presente documento riguardano un articolo commerciale (secondo la definizione data in FAR 2.101) e sono di proprietà di NetApp, Inc. Tutti i dati tecnici e il software NetApp forniti secondo i termini del presente Contratto sono articoli aventi natura commerciale, sviluppati con finanziamenti esclusivamente privati. Il governo statunitense ha una licenza irrevocabile limitata, non esclusiva, non trasferibile, non cedibile, mondiale, per l'utilizzo dei Dati esclusivamente in connessione con e a supporto di un contratto governativo statunitense in base al quale i Dati sono distribuiti. Con la sola esclusione di quanto indicato nel presente documento, i Dati non possono essere utilizzati, divulgati, riprodotti, modificati, visualizzati o mostrati senza la previa approvazione scritta di NetApp, Inc. I diritti di licenza del governo degli Stati Uniti per il Dipartimento della Difesa sono limitati ai diritti identificati nella clausola DFARS 252.227-7015(b) (FEB 2014).

### **Informazioni sul marchio commerciale**

NETAPP, il logo NETAPP e i marchi elencati alla pagina<http://www.netapp.com/TM> sono marchi di NetApp, Inc. Gli altri nomi di aziende e prodotti potrebbero essere marchi dei rispettivi proprietari.